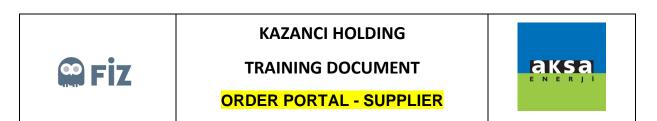

Accessing the Portal

You can access the Supplier Portal with below link. For the first access you have to use your username and password which has been provided by mail then click Sign In button.

Note: You have to define new password at your first logon.

Link: <u>https://aksatedarik.kazanciholding.com.tr/300</u>

|                     | Kullanıcı         |   |
|---------------------|-------------------|---|
| 그 사망 가지 것 같은 것 같아요. | Parola            |   |
|                     | Dil TR - Türkçe 🔹 |   |
|                     |                   |   |
|                     | Oturum aç         |   |
|                     | Parolayı değiştir |   |
| SAD                 |                   | M |

Your first password can be using for the first logon then you need to define a new password immediately like below screen.

|     | Kullanıcı                 | T1035                |                                              |
|-----|---------------------------|----------------------|----------------------------------------------|
|     | Yürürlükteki parola       | I                    |                                              |
| (2  | Yeni parola               |                      |                                              |
| 3   | Parolayı yeniden girin    |                      |                                              |
|     | Parola başlangıç durumund | la ve değiştirilmeli |                                              |
|     | D                         | eğiştir              |                                              |
|     |                           |                      |                                              |
|     |                           |                      | Maril Ma                                     |
| SAP | all                       |                      | Copyright © 2020 SAP SE All rights reserved. |

Please enter your first password that you have received by mail.

- 2 Enter your new password
- 3 Enter your new password again to confirm it.

|                        | Kullanıcı T1035                               |
|------------------------|-----------------------------------------------|
| 이 그는 사람이 있는 것이 같아요. 옷이 | Yürürlükteki parola ······                    |
|                        | Yeni parola                                   |
|                        | Parolayı yeniden girin ······                 |
|                        | Parola başlangıç durumunda ve değiştirilmeli  |
|                        | Değiştir                                      |
|                        |                                               |
|                        |                                               |
| SAP                    | Coyvright 5/2020 SAP SE. All rights reperved. |

When you click the change button your password will change.

|     | Parola başarıyla değiştirildi |                                               |
|-----|-------------------------------|-----------------------------------------------|
|     | Devam                         |                                               |
|     |                               |                                               |
|     |                               |                                               |
|     | ~~~                           | MA                                            |
|     |                               | MA MA                                         |
| SAP | 1411000                       | Copyright © 2020 SAP SE. All rights reserved. |